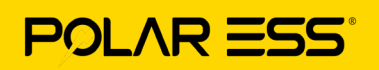

# **Installing Polar ESS TOP TIPS**

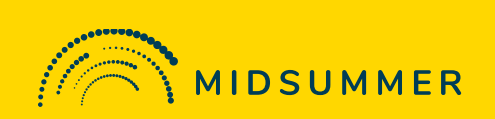

## **First up: check the polarity of the DC inputs on the inverter.**

The first batch of Polar has an opposite polarity on their adjacent MPPT inputs, as in this chart:

Make sure to plug the PV panel DC connections into the correct polarity input.

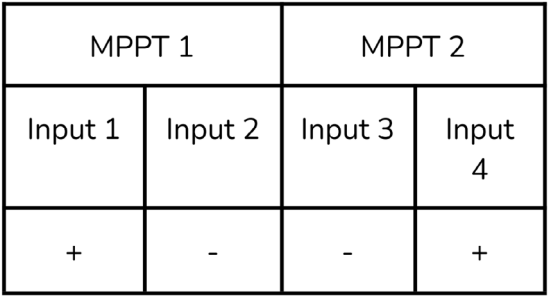

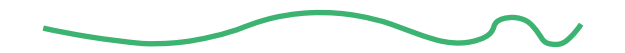

#### **Next thing: correctly identify the CAN port when connecting your communication cable.**

The CAN port can be confused with other ports on the inverter so check the writing on the inverter when connecting the CAN cable for battery comms.

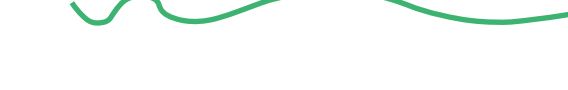

#### **Then you need to: correctly identify the meter port.**

The meter connection ports are located next to the CT ports. Make sure to use the meter ports with the CT meter for import/export readings.

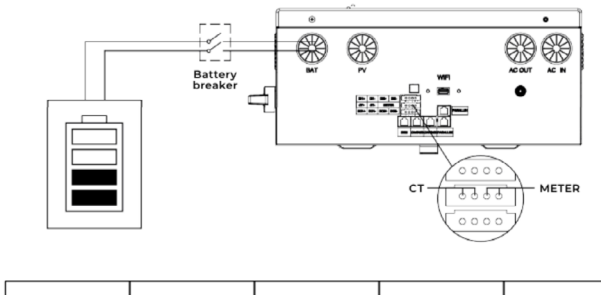

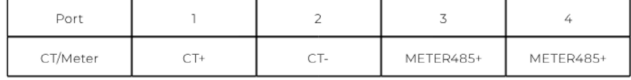

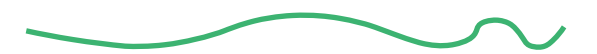

### **And finally: enable the meter upon system startup.**

With the screen awake, press OK to enter the system menu. Press down to skip the system information screen and find the parameter setting screen. Select 'Basic setting' and change the meter enable value to 1.

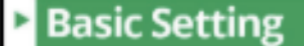

- · System Frequency: 50Hz
- · Meter Enable: 1
- **Bat Parallel Mode: Parallel**
- Inv Parallel Mode: Parallel

**Then you're good to go!**